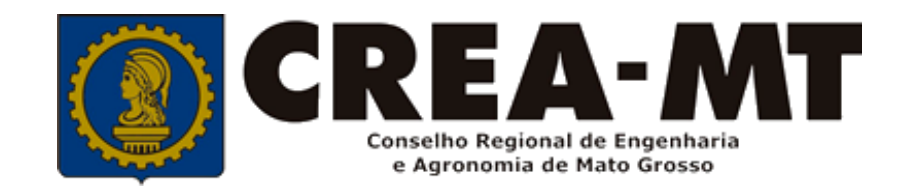

# **COMO SOLICITAR REGISTRO DE ATESTADO**

## **SISTEMA eCREA**

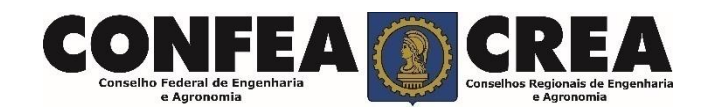

# **OBJETIVO:**

## Apresentar os procedimentos para Registro de Atestado pelo Portal eCREA.

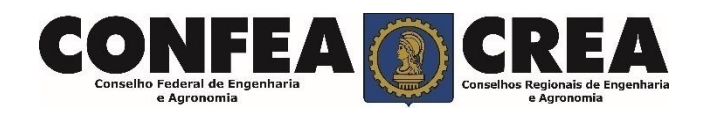

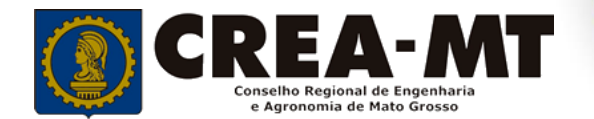

# **INTRODUÇÃO:**

O Atestado de Capacidade Técnica é a declaração fornecida pela contratante da obra ou serviço, que é fornecida pela pessoa física ou jurídica, de direito público ou privado e que atesta a execução da obra ou a prestação do serviço e identifica seus elementos quantitativos e qualitativos, o local e o período de execução, os responsáveis técnicos envolvidos e as atividades técnicas executadas.

Conforme o Art. 59 da **Resolução n° 1.137/23** do Confea, "as informações acerca da execução da obra ou prestação de serviço, bem como os dados técnicos qualitativos e quantitativos do atestado, devem ser declarados por profissional que possua habilitação nas profissões abrangidas pelo Sistema Confea/Crea".

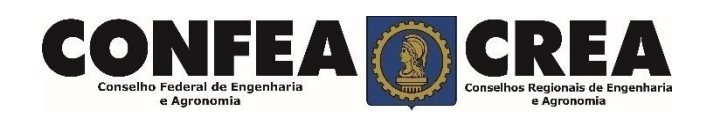

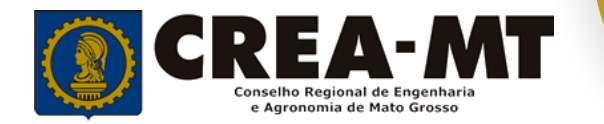

Acesse através do endereço

**[https://ecrea.crea-mt.org.br/](https://ecrea.creamt.org.br/)**

#### **O Portal de Serviços eCREA**

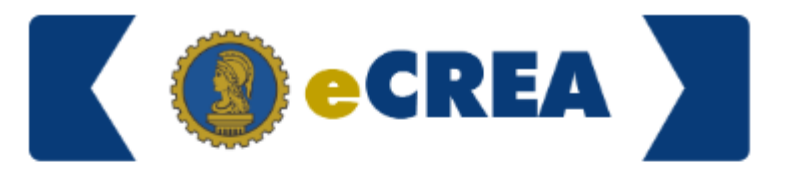

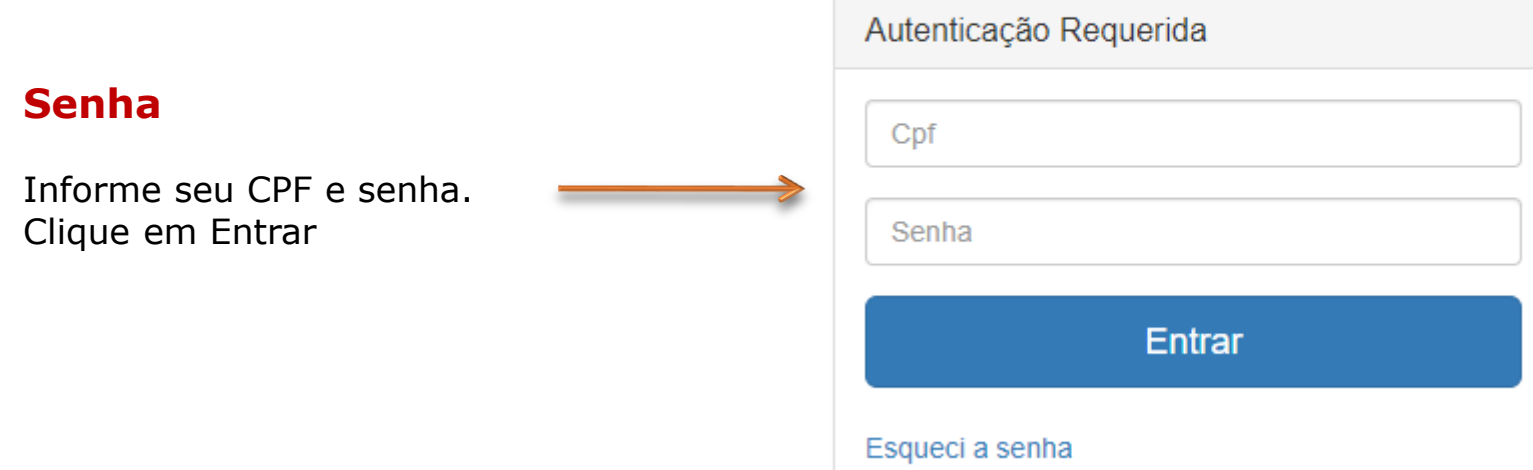

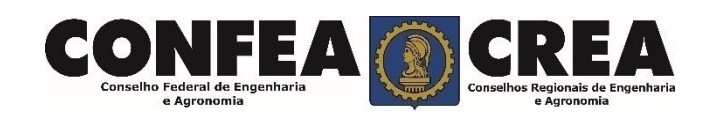

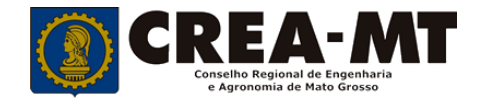

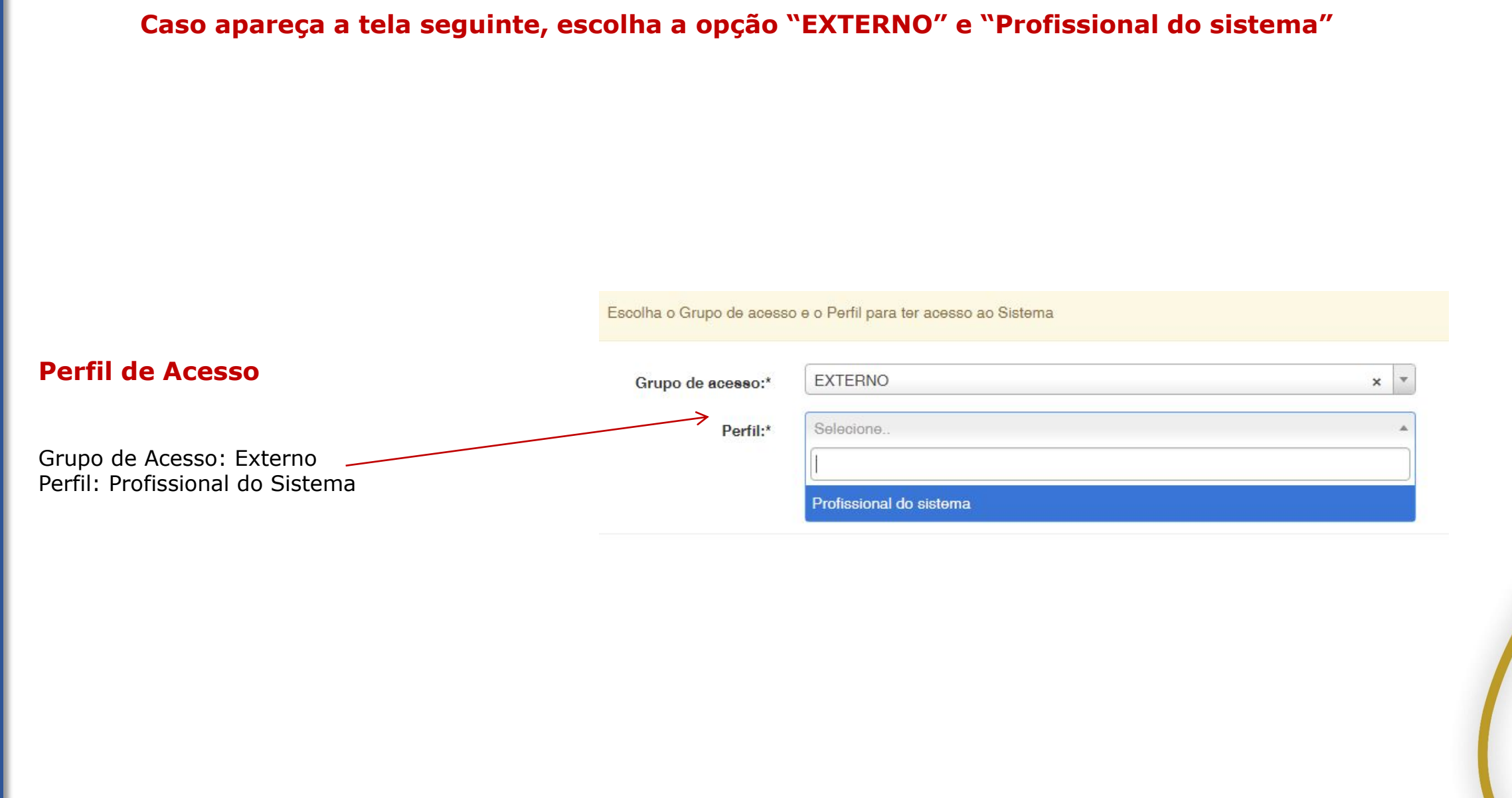

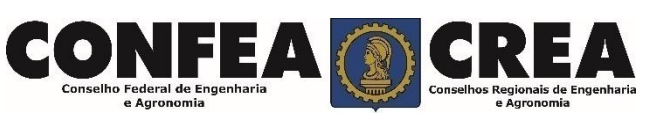

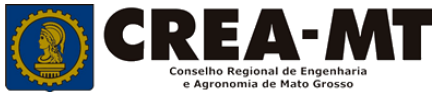

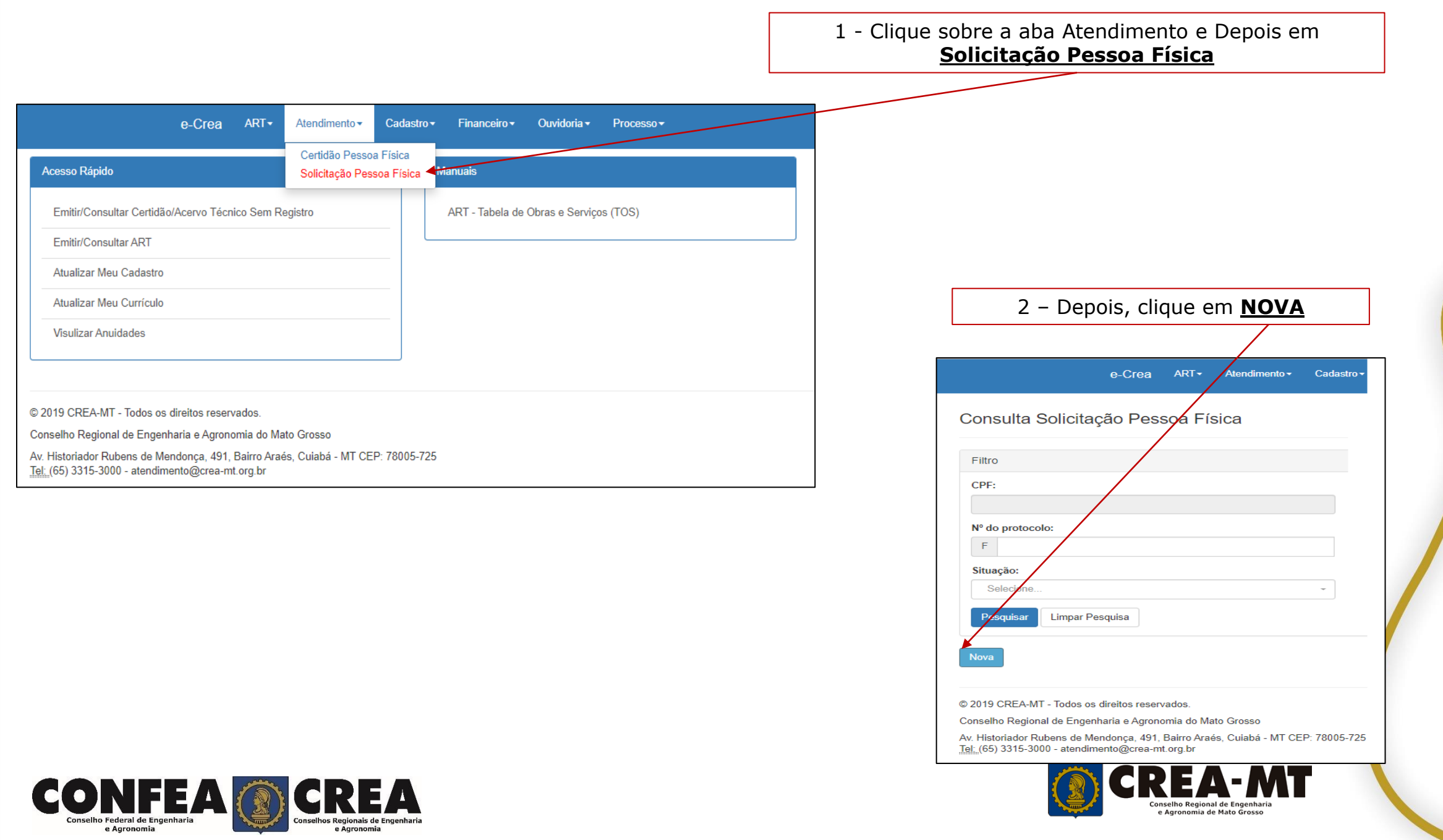

 $\bullet$ 

### **Solicitação de Serviço Pessoa Física**

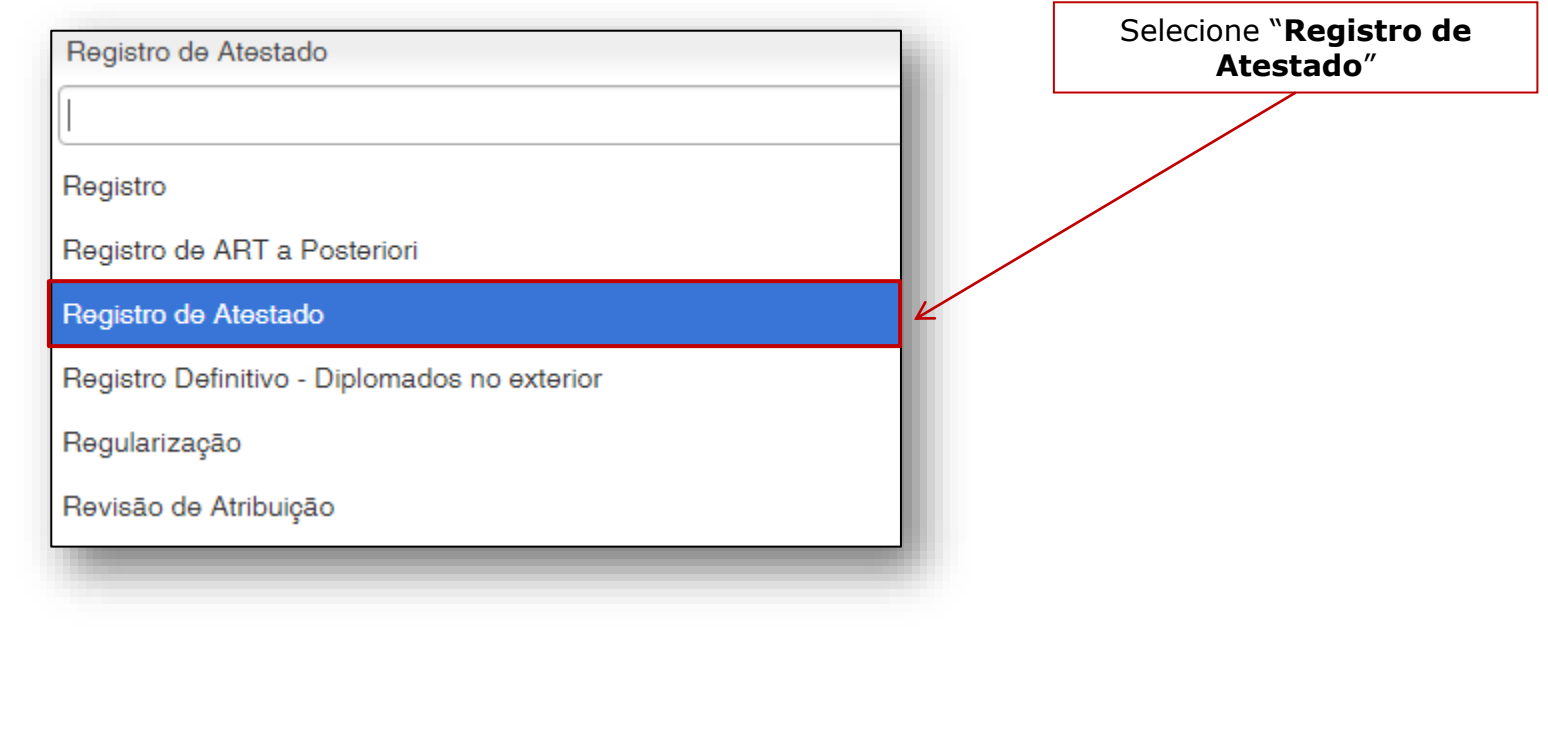

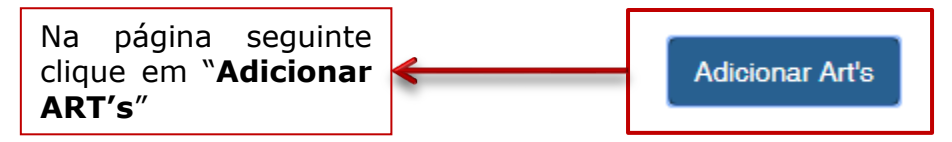

![](_page_6_Picture_3.jpeg)

![](_page_7_Picture_45.jpeg)

![](_page_7_Picture_1.jpeg)

![](_page_7_Picture_2.jpeg)

![](_page_8_Picture_25.jpeg)

![](_page_8_Figure_1.jpeg)

![](_page_8_Picture_2.jpeg)

![](_page_8_Picture_3.jpeg)

### **Solicitação de Serviço Pessoa Física Anexo(s)**

![](_page_9_Figure_1.jpeg)

e Agronomia

e Agronomia

![](_page_10_Figure_0.jpeg)

#### **ATENÇÃO:**

**APÓS A FINALIZAÇÃO DA SOLICITAÇÃO, O ORIGINAL DO ATESTADO DEVERÁ SER OBRIGATORIAMENTE APRESENTADO EM UMA UNIDADE DO CREA OU ENVIADO PELOS CORREIOS E SERÁ DEVOLVIDO DEVIDAMENTE REGISTRADO APÓS A APROVAÇÃO.**

![](_page_10_Picture_3.jpeg)

![](_page_10_Picture_4.jpeg)

![](_page_11_Picture_0.jpeg)

## **(65) 3315 3002 – 3315-3024 - 3315-3042 Visite nosso Atendimento Online www.crea-mt.org.br**

![](_page_11_Picture_2.jpeg)